Conventional marking technology

Scribe, stylus and dot-peening marking technology

Type-wheel marking technology

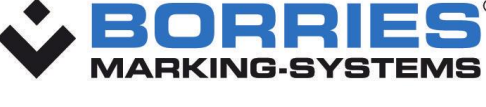

Laser-marking technology

### Traceability

Special-purpose machines

# **Marking-controller**

## **Technical data sheet**

- Universal marking controller
- Can be used for the scribe, stylus, DataMatrix and dot-peening marking processes
- Software: LDM Makro program: in layout mode max. 10 layouts with 40 lines/fields per layout up to 128 layouts with 3 lines/fields per layout or with printer functionality with up to 400 lines. Alternatively: VisuWin SE or VisuWin PRO PC software

## **EK2/EG2 box:**

- For marking systems of the series 312V/L, 313, 314, 315, 316, 317, 322, 325, 326 and 330
- With integrated membrane keyboard and 4-line display on the front
- Regardless of control cabinet installation

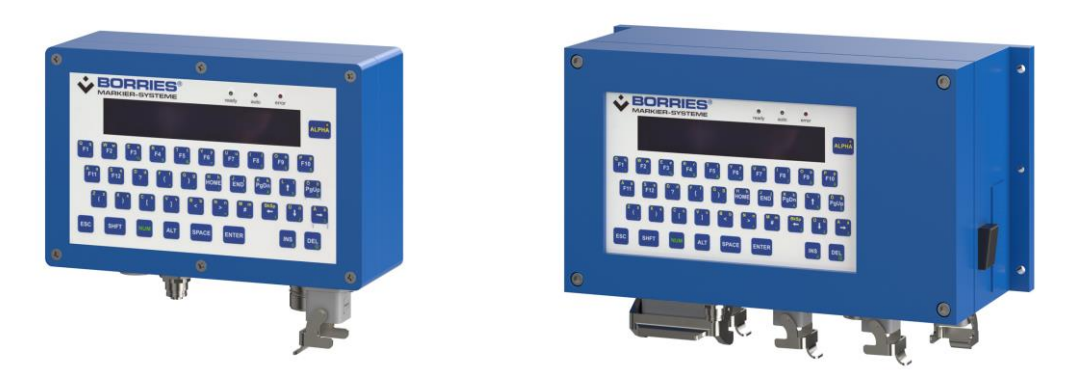

Fig. EK2 box, IP 53 Fig. EG2 box, IP 54

## **BC 7 with 19" installation rack 84 TE or 42 TE**

- Marking controller for mounting in a control cabinet or in the electronics housing
- For marking systems of the series 312V/L, 313, 315, 322, 325 and 326
- Options: Pivoting mounting kit, installed in RITTAL EL2256 control cabinet (IP 54), in ventilated compact electronic housing (IP 31)

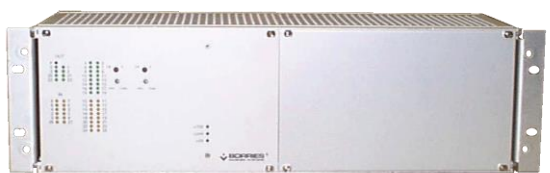

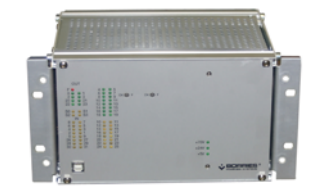

19" installation rack 84 TE 19" installation rack 42 TE

Siemensstraße 3 Fax +49/ (0)7127/ 9797-97<br>
72124 Pliezhausen/ Germany info@borries.com • www.borries.

Borries Markier-Systeme GmbH Phone +49/ (0)7127/ 9797-0<br>Siemensstraße 3 Fax +49/ (0)7127/ 9797-97 Marking-controller\_EN info@borries.com • www.borries.com 1 - 2

Conventional marking technology

Scribe, stylus and dot-peening marking technology

Type-wheel marking technology

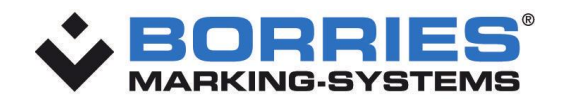

Laser-marking technology

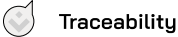

Special-purpose machines

## **Application area**

The marking controller can be used in (marking) stations with manual or automated workpiece handling.

#### **Version 1:**

In terms of control technology, the marking controller can be integrated into the higher-level station controller and is equipped with the LDM Makro program. The modification of stored parameters (also marking texts and marking positions) is carried out via the membrane keyboard (EK2/EG2 box), via a customer-side Windows® PC and the supplied BORRIES Makro loading program, which also allows test and set-up operation including teach-in of marking positions.

#### **Version 2:**

The different marking images are created, managed and modified via a separate PC with the VisuWin SE or VisuWin PRO marking program. These programs are prepared for data linking with the higher-level controller.

### **Version 3:**

The marking unit and the marking controller are operated as a self-sufficient system. The marking data is entered directly into the controller and transmitted to the marking unit.

## **Options**

- Receipt of variable marking data, e.g. via a barcode scanner
- The marking process can also be started by a higher-level controller
- Electrical head (EK2/EG2 box only)
- Different interfaces for data transfer possible

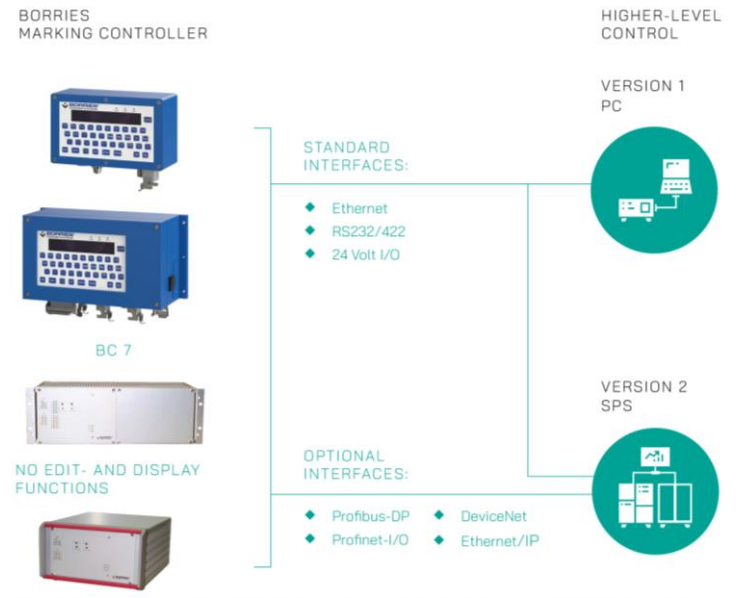

LAYOUTS IN THE LAYOUT MODE CAN/HAVE TO BE CREATED BY MAKRO SOFTWARE, IF YOU USE THE RACK VERSIONS.

Subject to technical changes.

Siemensstraße 3 Fax +49/ (0)7127/ 9797-97<br>
72124 Pliezhausen/ Germany info@borries.com • www.borries

Borries Markier-Systeme GmbH Phone +49/ (0)7127/ 9797-0<br>Siemensstraße 3 Fax +49/ (0)7127/ 9797-97 Marking-controller\_EN info@borries.com • www.borries.com **and a state of the state of the state of the state of the state of the state of the state of the state of the state of the state of the state of the state of the state of the state of th**